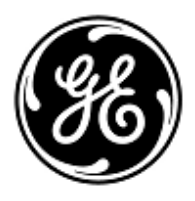

## **URGENT – ACTION CORRECTIVE DE SECURITE**

GE Healthcare

Healthcare Systems 9900 Innovation Drive Wauwatosa, WI 53226 États-Unis

Référence GE Healthcare: FMI 80145

10 juillet 2012

## Destinataires: Directeurs d'hôpitaux Chefs de service de radiologie Gestionnaires des risques Correspondant local de matériovigilance

Objet: **L'application Results Viewer (Visualisateur de Résultats) de l'AW Server peut mélanger les données d'imagerie de deux patients différents**

GE Healthcare a récemment eu connaissance d'un problème potentiel de sécurité concernant le Results Viewer (Visualisateur de Résultats) dans l'AW Server.

**Veuillez vous assurer que tous les utilisateurs potentiels de votre établissement sont informés de cette action corrective de sécurité et des mesures recommandées.**

**Problème de sécurité** Après avoir démarré le Results Viewer (Visualisateur de Résultats) avec la série sélectionnée d'un patient, les données de pixels et de certaines annotations d'un autre patient s'affichent dans l'une des sous-fenêtres. Ceci arrive occasionnellement, lorsque plusieurs utilisateurs accèdent simultanément au Results Viewer (Visualisateur de Résultats). Voir l'illustration du problème de sécurité page 3 pour plus de détails.

**Instructions de sécurité** Interrompez la visualisation d'images à l'aide du Results Viewer (Visualisateur de Résultats) sur l'AW Server. La visualisation d'images peut s'effectuer à l'aide de l'application du Viewer 2D. Le Viewer 2D prend en charge tous les types d'image à l'exception de la radiographie informatisée (CR).

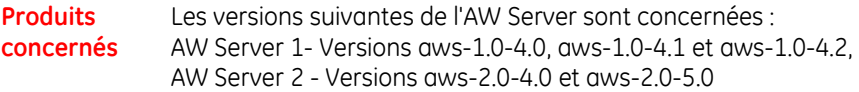

Pour identifier la version du logiciel AW Server que vous utilisez, lancez le Client AW Server et vérifiez la version dans le coin supérieur gauche de l'écran de connexion (illustrée ci-dessous avec la version surlignée dans l'encadré rouge).

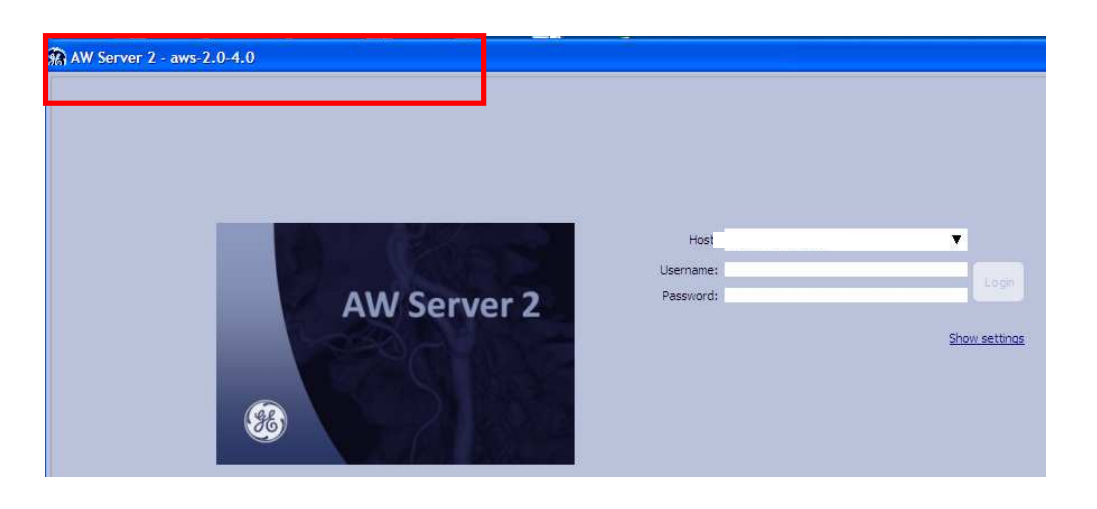

**Correction du produit** GE Healthcare corrigera toutes les installations AW Server concernées en proposant une mise à jour du logiciel sans frais. Un représentant du service après-vente GE Healthcare vous contactera afin de convenir d'un rendez-vous pour cette correction.

**Contact** Pour toutes questions relatives à cet avis de sécurité ou à l'identification des systèmes concernés, n'hésitez pas à prendre contact avec votre représentant local de vente ou de service.

Vous pouvez aussi contacter le support technique au numéro suivant : 0 800 15 25 25

GE Healthcare confirme que les autorités règlementaires concernées ont été informées de cet avis de sécurité.

Soyez assurés que le maintien d'un niveau de sécurité et de qualité élevé est notre principale priorité. Pour toute question, n'hésitez pas à nous contacter immédiatement.

**Cordialement** 

min

James Dennison Vice-président QARA GE Healthcare Systems

 $\nabla_\nu u$   $\mu$ .

Douglas M. Hansell, M.D., MPH Responsable médical en chef GE Healthcare

## **Illustration du problème de sécurité**

Le Results Viewer (Visualisateur de Résultats) dans l'AW Server est l'un des outils utilisés pour visualiser les images. Sous certaines conditions, après avoir démarré le Results Viewer (Visualisateur de Résultats) sur la série sélectionnée d'un patient A, les données de pixels et les données de certaines annotations d'un autre patient (patient B) s'affichent dans l'une des sous-fenêtres. Voir l'exemple ci-dessous.

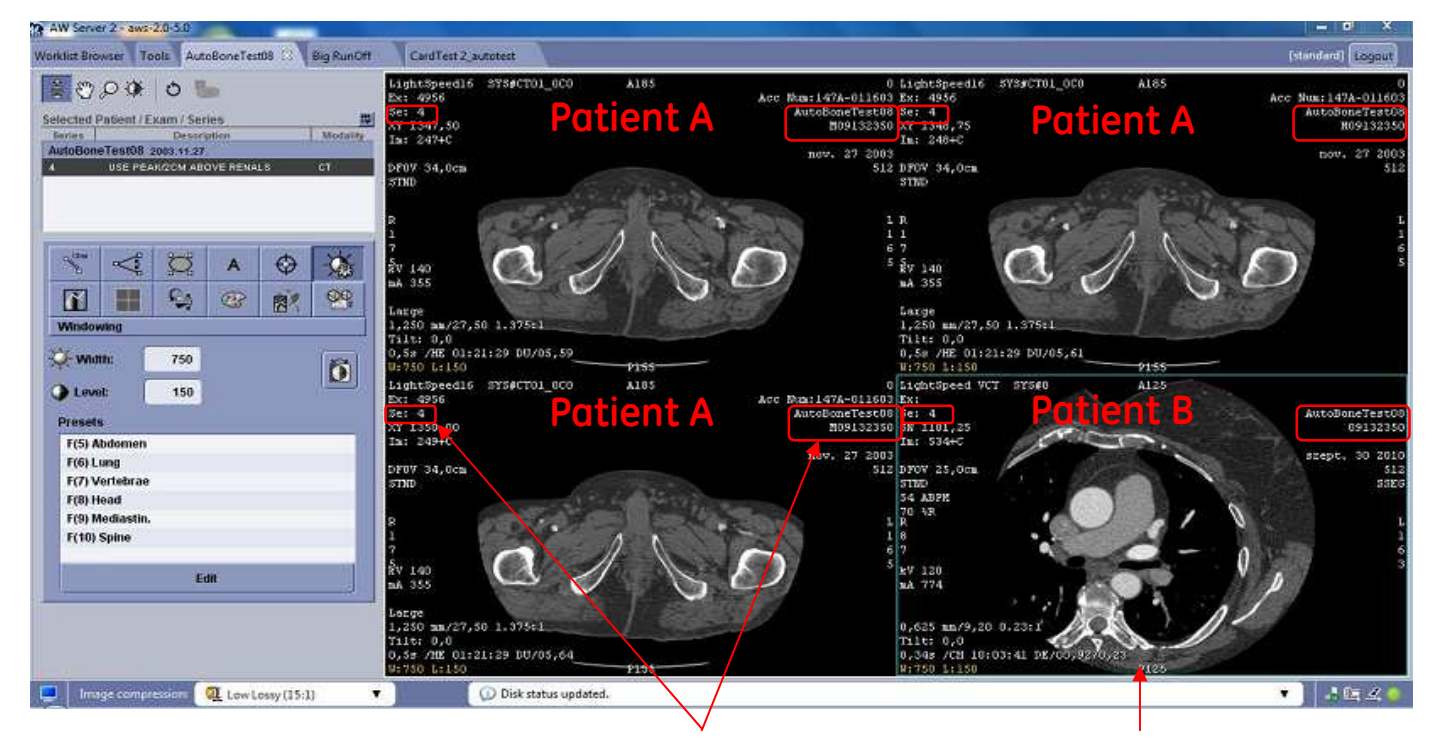

L'ID du patient, le nom du patient, le n° de série sont les mêmes dans toutes les sous-fenêtres (indiqué dans les rectangles)

L'image et les autres annotations pour un autre patient s'affichent (indiqué dans la sous-fenêtre inférieure droite)